# Building Your College List

## This lesson is designed to provide students with tools and resources that will help them create an evolving college list. **OBJECTIVES**

Students will...

- 1. Learn to define Probable, Target, and Reach Schools
- 2. Select colleges that fit into their Probable, Target, and Reach School lists
- 3 Review the details of their favorite colleges
- 4. Write a journal entry reflecting on their college list

### **ACTIVITIES**

### PART 1

### Content Knowledge

Students should learn about Probable, Target, and Reach schools by reviewing the two resources below:

• *[How to Build the College List with Probable, Target, and Reach Schools](https://www.mefa.org/blog/how-to-build-the-college-list-with-probable-target-and-reach-schools)*

• Probable, Target, and Reach Schools Resource Sheet (bottom page)

After reading both resources, students should be provided with their most current academic progress report and review their academic performance. For this activity it's important for students to know their GPA and highest standardized test score.

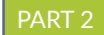

### Applying Information

Part 1: Students should begin to create their college lists by using the *College Search*  tool. The objective is to create three college lists: *Probable Schools, Target Schools*, and *Reach Schools.*

### **Instructions**

1. Students should log in to MEFA Pathway

 $\Lambda$   $\rightarrow$ 

2. Once logged in, students should click the *Search Colleges* tab and then *College Search.*

3. Students should use the toolbox located on the left side of the page to select and enter their criteria. This tool will allow students to find schools that match their college preferences.

4. After students have selected and entered all of their criteria, a list of schools will be shown that fits their criteria.

5. Students can click the green *SAVE TO LIST* button to save a college to their *My College List.* Students should save schools they identify for themselves as Probable, Target, and Reach schools.

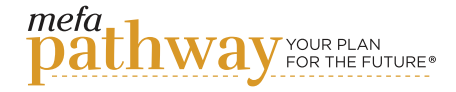

### **Grade Level: 12**

### MEFA PATHWAY SECTIONS WITHIN THIS LESSON:

- College Search
- College List
- My Journal

### DOMAIN:

• College and Career Exploration

### TIME:

• 45 minutes

### MATERIALS NEEDED:

- *[How to Build the College List](https://www.mefa.org/blog/how-to-build-the-college-list-with-probable-target-and-reach-schools)  [with Probable, Target, and Reach](https://www.mefa.org/blog/how-to-build-the-college-list-with-probable-target-and-reach-schools)  [Schools](https://www.mefa.org/blog/how-to-build-the-college-list-with-probable-target-and-reach-schools)* blog post
- *Probable, Target, and Reach Schools Resource Sheet*
- Each student's academic progress report
- Excel/Google Drive Sheet
- Internet connection to work with the MEFA Pathway website

### FUTURE READY SKILLS:

- Evaluating Best Fit Colleges
- Critical Thinking

### VOCABULARY:

- Reach
- Probable
- Target
- College List

©2023 MEFA® and MEFA Pathway are service marks of the Massachusetts Educational Financing Authority

# **PATHWAY** LESSON **PLAN**

Students should utilize the Probable, Target, and Reach Schools Resource Sheet to categorize the colleges being added to their *College List* in MEFA Pathway. Instruct students to turn in the resource sheet to educators at the end of the activity.

Part 2: Students should begin narrowing down their college list.

### **Instructions**

1. In MEFA Pathway, students should click on *My College List* under the *Search Colleges* tab.

2. Students should favorite their top colleges and indicate if they are interested in applying.

### PART 3

### Evaluating Information

Students should utilize the college list they've created to do deeper research. Within their *My College List* under the *Search Colleges* tab, students should click on each school's name to look at key details about the college. For each school, students should examine the acceptance rate, average GPA, test scores, majors offered, and application deadline. Encourage students to click on the college's website to review pictures and learn about student life.

### PART 4

### Critical Thinking/Creative Application

Students should open their *My Journal* in MEFA Pathway under the *Create Profile* tab. Have students create a new journal entry reflecting on their college list. Within their journal entry, students should identify the schools that are their Probable, Target, and Reach schools. They should also reflect on the colleges they favorited and why they would like to apply to them. Have students save their journal entry and share it with an educator.

### **Email any questions to: info@mefapathway.org**

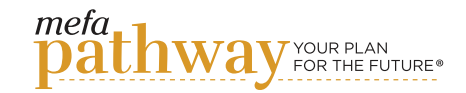

# Probable, Target, and Reach Schools Resource Sheet

# Probable (Back-Up)

- Your academics (GPA, standardized testing, etc.) exceed the administrative requirements
- Acceptance rate is high (ex. 84.2%)
- School offers the degree/major you are interested in

## Target (Match)

- Your academics (GPA, standardized testing, etc.) are aligned with the administrative requirements
- Acceptance rate is moderate (ex. 66.1%)
- School offers the degree/major you are interested in

## Reach (Dream)

- Your academics (GPA, standardized testing, etc.) are below the administrative requirements
- Acceptance rate is low (ex. 4.7%)
- School offers the degree/major you are interested in

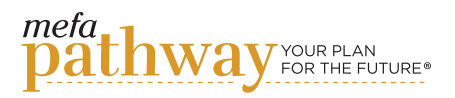

Probable, Target, and Reach Schools Resource Sheet

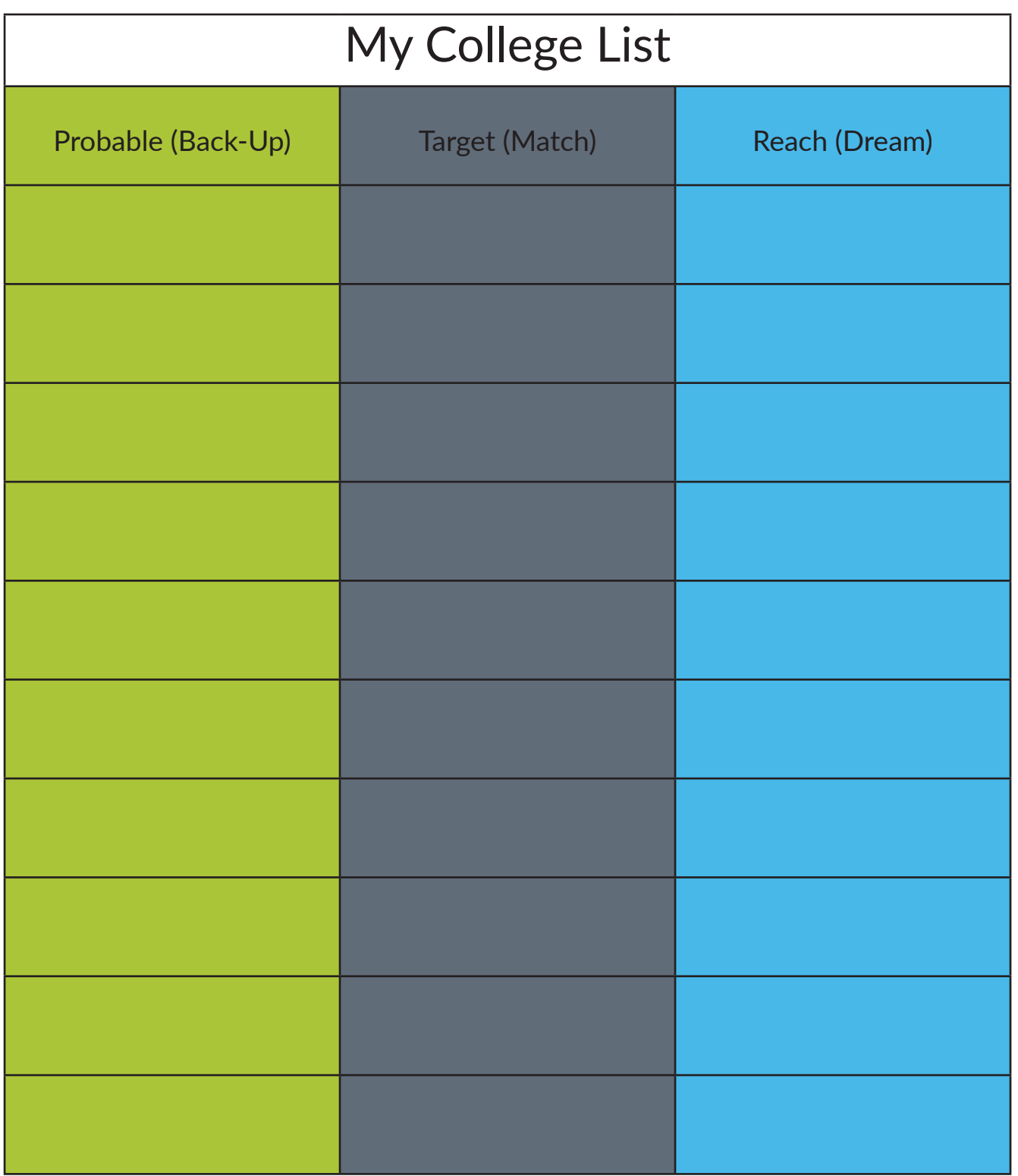

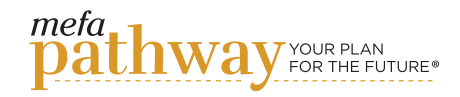

# Building Your College List Grading Rubric

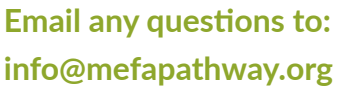

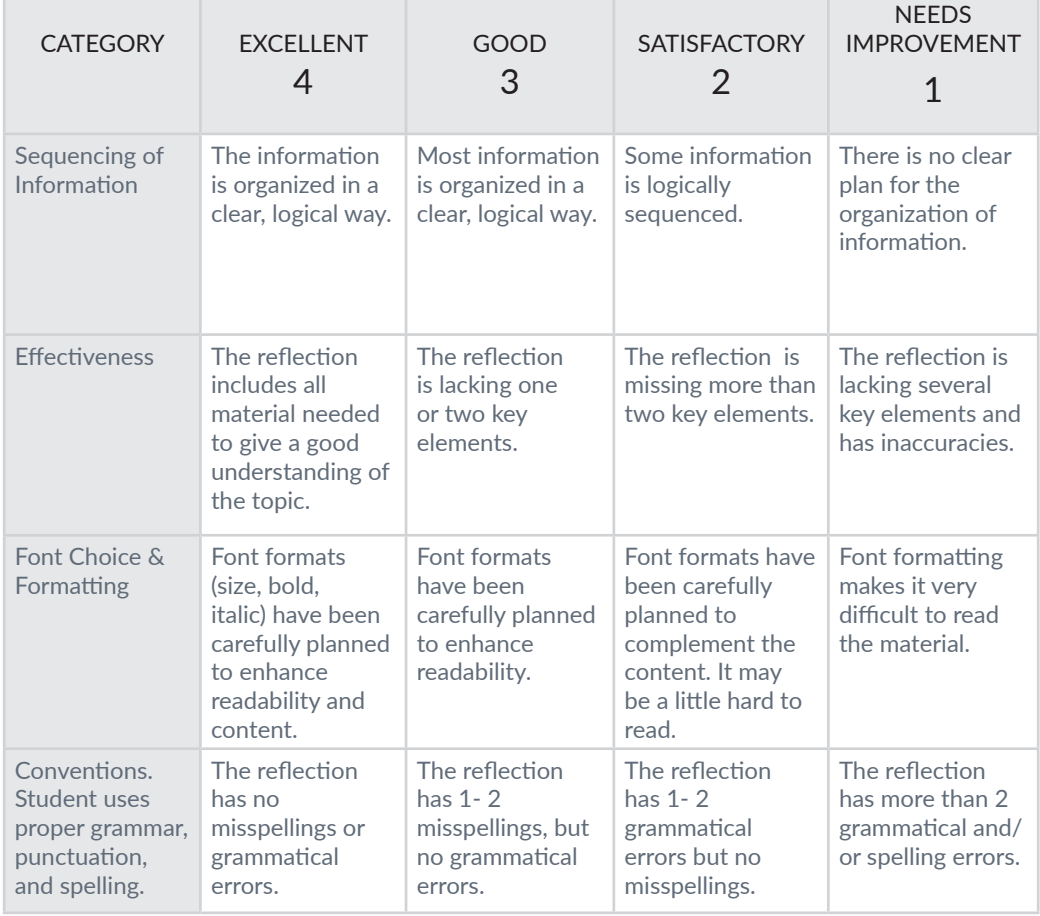

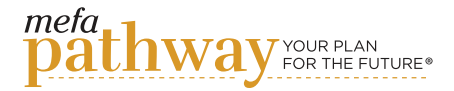